# mmWave sensors in robotics: technical deep dive

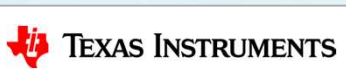

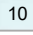

### Detailed agenda

- **Detailed agenda**<br>• mmWave Sensing in Robotics how do robots "see" using mmWave?<br>— Overview and market differentiation<br>— mmWave Demo Visualizer **etailed agenda**<br>AmmWave Sensing in Robotics – how do robots "see" usi<br>- Overview and market differentiation<br>- mmWave Demo Visualizer<br>- ROS (Robot OS) Point Cloud Visualizer lab on TI Resource **etailed agenda**<br>AmmWave Sensing in Robotics – how do robots "see"<br>- Overview and market differentiation<br>- mmWave Demo Visualizer<br>- ROS (Robot OS) Point Cloud Visualizer lab on TI Resour<br>Nutonomous robot demonstration usin **Detailed agenda**<br>
• mmWave Sensing in Robotics – how do ro<br>
– Overview and market differentiation<br>
– mmWave Demo Visualizer<br>
– ROS (Robot OS) Point Cloud Visualizer lab of<br>
• Autonomous robot demonstration using RC<br>
• Tec **etailed agenda**<br>Im Wave Sensing in Robotics – how do robots "see" using mr<br>— Overview and market differentiation<br>— mm Wave Demo Visualizer<br>— ROS (Robot OS) Point Cloud Visualizer lab on TI Resource Explor<br>Intonomous robot
	-
	-
	-
- **etailed agenda**<br>AmWave Sensing in Robotics how do robots "see" using mmWave?<br>- Overview and market differentiation<br>- mmWave Demo Visualizer<br>- ROS (Robot OS) Point Cloud Visualizer lab on TI Resource Explorer<br>Nutonomous **Detailed agenda**<br>• mmWave Sensing in Robotics – how do robots "see" using mmWave?<br>— Overview and market differentiation<br>— mmWave Demo Visualizer<br>— ROS (Robot OS) Point Cloud Visualizer lab on TI Resource Explorer<br>• Autono **etailed agenda**<br>In Wave Sensing in Robotics – how do robots "see" using mmWave?<br>— Overview and market differentiation<br>— mmWave Demo Visualizer<br>— ROS (Robot OS) Point Cloud Visualizer lab on TI Resource Explorer<br>Intonomous **etailed agenda**<br>Im Wave Sensing in Robotics – how do robots "see" using mmWave?<br>— Overview and market differentiation<br>— mmWave Demo Visualizer<br>— ROS (Robot OS) Point Cloud Visualizer lab on TI Resource Explorer<br>Intonomous
- -
	-
	-

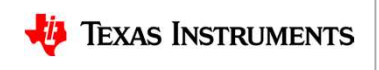

### Technical deep dive

- **Fechnical deep dive**<br>• Tuning the mmWave sensor configuration for a specific application<br>• How the "Autonomous Robotics with ROS for mmWave" demo works<br>• Tuning Robot OS parameters in the demo **Fechnical deep dive**<br>• Tuning the mmWave sensor configuration for a specific application<br>• How the "Autonomous Robotics with ROS for mmWave" demo works<br>• Tuning Robot OS parameters in the demo
- **Fechnical deep dive**<br>• Tuning the mmWave sensor configuration for a specific app<br>• How the "Autonomous Robotics with ROS for mmWave" demo \<br>• Tuning Robot OS parameters in the demo
- 

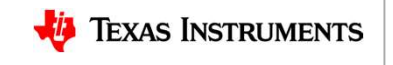

# Tuning the mmWave sensor configuration for a<br>specific application<br>↑ Goal is to create a mmWave sensor chirp configuration specific application Funing the mmWave sensor configuration for<br>
specific application<br>
• Goal is to create a mmWave sensor chirp configuration<br>
that satisfies the sensing needs of the application

that satisfies the sensing needs of the application

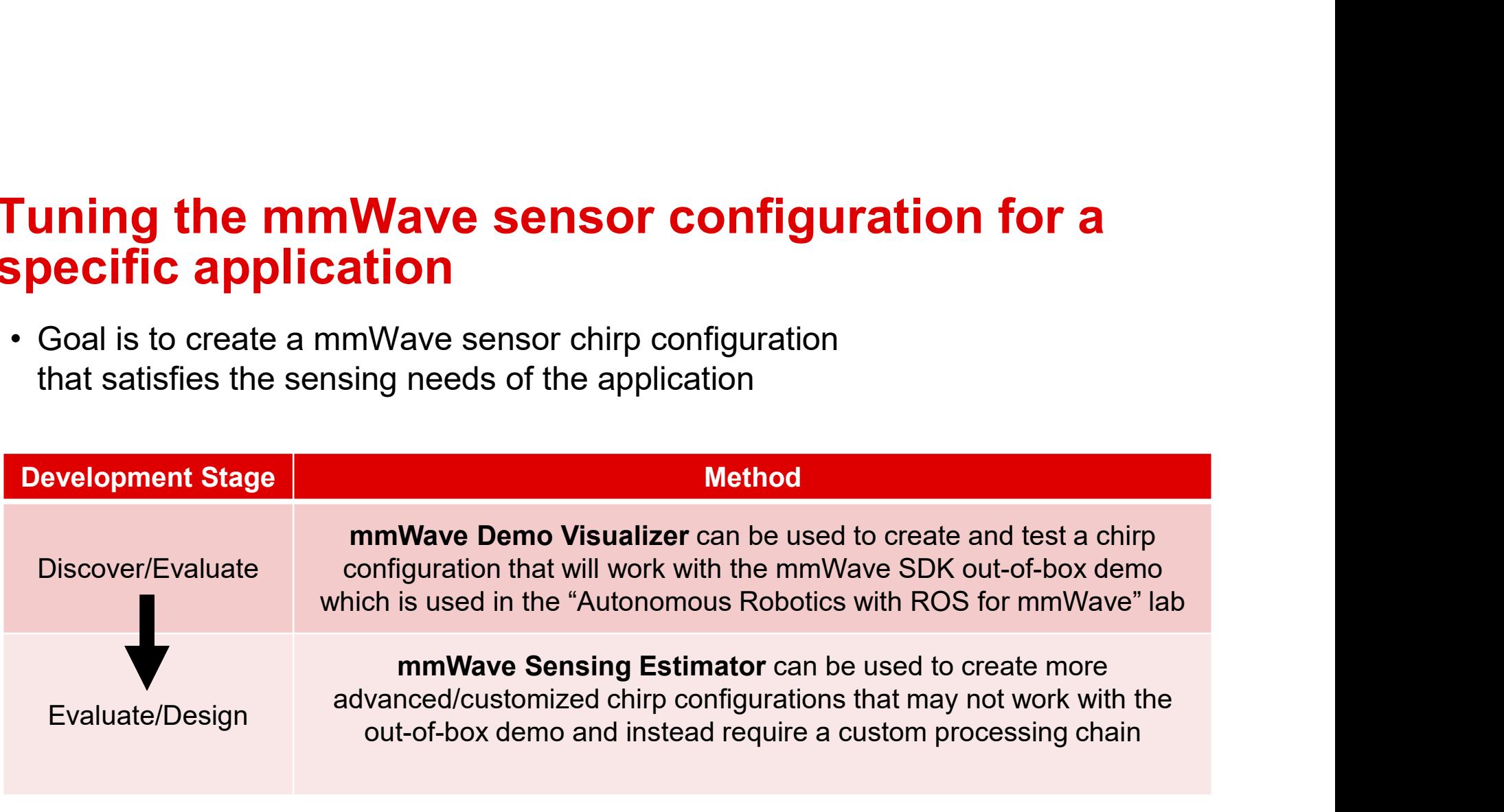

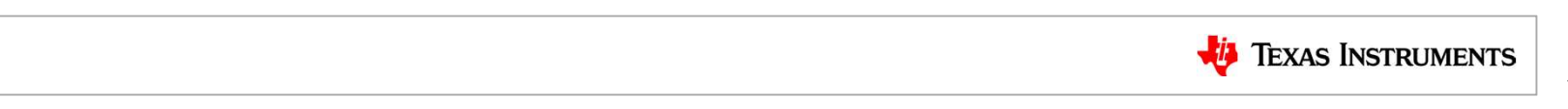

Steps to create a chirp configuration:

- **Creating a chirp configuration with mm**<br>Steps to create a chirp<br>
configuration:<br>
 Select the desired parameters on the<br>
Configure tab in the mmWave Demo<br>
Visualizer<br>
 Verify that the configuration works by sending Visualizer
- review the live plots on the Plots tab
- 
- 

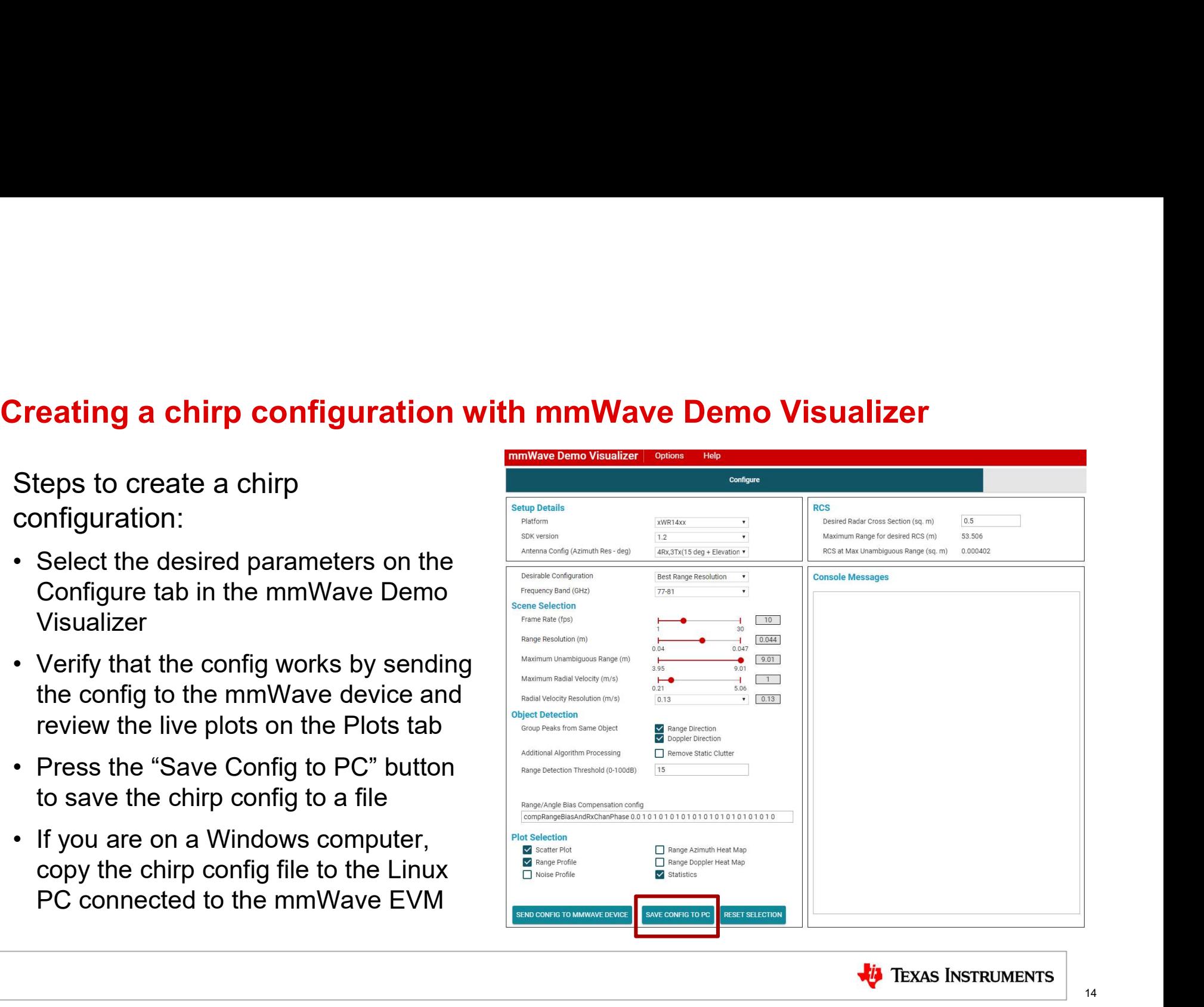

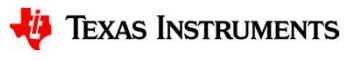

- Using the chirp configuration from the mmWave Demo Visualizer<br>• Chirp configurations generated from the mmWave Demo Visualizer can be used<br>directly by the Bobot OS mmWaye labs **9. Jumps the chirp configuration from the mmWave Demo Visualizer of the chirp configurations generated from the mmWave Demo Visualizer can be used directly by the Robot OS mmWave labs<br>• It is possible to reconfigure the**
- **ing the chirp configuration from the mmWave Demo Visualizer**<br>Chirp configurations generated from the mmWave Demo Visualizer can be u<br>directly by the Robot OS mmWave labs<br>It is possible to reconfigure the mmWave sensor aft **9.**<br> **9.** It is possible to reconfigurations are multimed from the mmWave Demo Visualizer can be used<br>
directly by the Robot OS mmWave labs<br>
• It is possible to reconfigure the mmWave sensor after it is already running a **ing the chirp configuration from the mmWave Demo Visualizer**<br>Chirp configurations generated from the mmWave Demo Visualizer can be used<br>directly by the Robot OS mmWave labs<br>It is possible to reconfigure the mmWave sensor (command is given in ROS Point Cloud Visualizer user guide) **Solution Solution In the manufold Configuration from the manufolder of Demo Visualizer <br>
• Chirp configurations generated from the mmWave Demo Visualizer can be used<br>
• It is possible to reconfigure the mmWave sensor aft ng the chirp configuration from the mmWave Demo Visualizer**<br>Chirp configurations generated from the mmWave Demo Visualizer can be used<br>lirectly by the Robot OS mmWave labs<br>is possible to reconfigure the mmWave sensor afte **ng the chirp configuration from the mmWave Demo Visualizer**<br>Chirp configurations generated from the mmWave Demo Visualizer can be tuitectly by the Robot OS mmWave labs<br>lirectly by the Robot OS mmWave labs<br>is possible to r ng the crimp comiguration from the minivate beino visualizer<br>Chirp configurations generated from the mmWave Demo Visualizer can be used<br>lirectly by the Robot OS mmWave labs<br>tis possible to reconfigure the mmWave sensor aft
- when the lab is started (required if the number of TX/RX antennas differs)
	-
	-
	-

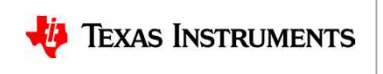

# Creating a chirp configuration with mmWave Sensing Estimator<br>• mmWave Sensing Estimator can be used<br>to create more advanced / customized

- **Creating a chirp configuration with mmWave**<br>• mmWave Sensing Estimator can be used<br>to create more advanced / customized<br>chirp configurations<br>• Innuts to create more advanced / customized chirp configurations Creating a chirp configuration with r<br>
• mmWave Sensing Estimator can be used<br>
to create more advanced / customized<br>
chirp configurations<br>
• Inputs<br>
– Device type and number of antennas<br>
– Board-specific antenna gains<br>
– R Fracting a chirp configuration with mm<br>
ann Wave Sensing Estimator can be used<br>
o create more advanced / customized<br>
hirp configurations<br>
puts<br>
— Device type and number of antennas<br>
— Board-specific antenna gains<br>
— Regula Fractional Company of the Company of the Company of the Company of the Company of the Company of the Company of the Company of the Company of the Company of the Company of the Company of the Company of the Company of the C Fraction of the Control of the Control of the Control of the Control of the Control of the Control of the Control of the Control of the Control of the Control of the Control of the Control of the Control of the Control of Formation<br>
Leading a chirp configuration with mn<br>
o create more advanced / customized<br>
hirp configurations<br>
puts<br>
— Device type and number of antennas<br>
— Board-specific antenna gains<br>
— Regulatory Restrictions<br>
— Scene Par Creating a chirp configuration with r<br>
• mmWave Sensing Estimator can be used<br>
to create more advanced / customized<br>
chirp configurations<br>
• Device type and number of antennas<br>
– Board-specific antenna gains<br>
– Regulatory mmWave Sensing Estimator can be used<br>
o create more advanced / customized<br>
hirp configurations<br>
puts<br>
— Device type and number of antennas<br>
— Board-specific antenna gains<br>
— Regulatory Restrictions<br>
— Scene Parameters<br>
— A
- -
	-
	-
	-
	-
- -
	-
	- information only)
	-

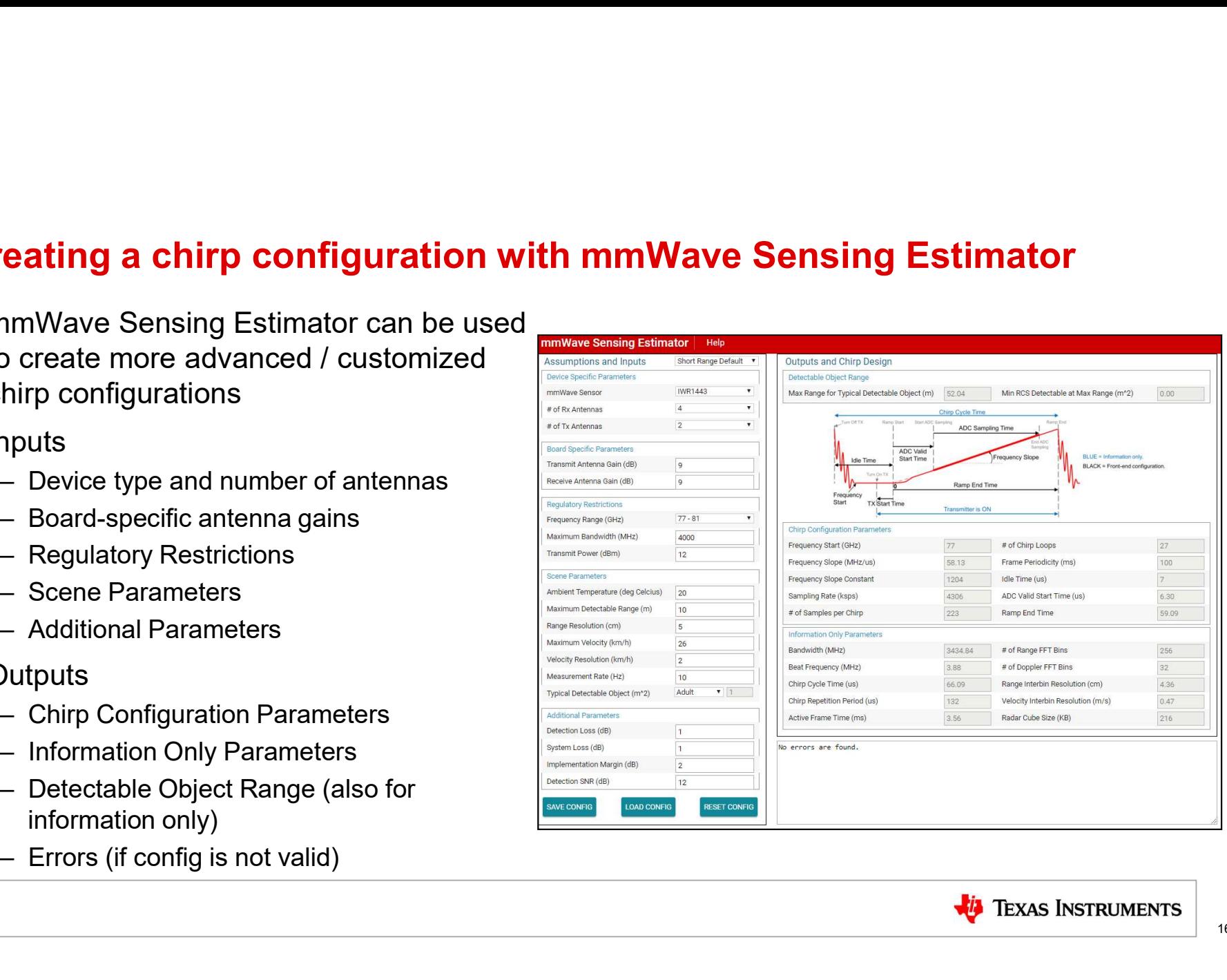

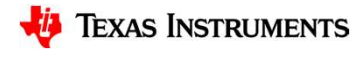

- Using the chirp configuration from the mmWave Sensing Estimator<br>• Chirp configurations generated from the mmWave Sensing Estimator may<br>require a qustom processing chain **1sing the chirp configuration from the mmWave Sensing Estimator**<br>• Chirp configurations generated from the mmWave Sensing Estimator may<br>• In that case, the mmWave SDK out-of-box demo code would need to be require a custom processing chain **Jsing the chirp configuration from the mmWave Sensing Estimator**<br>• Chirp configurations generated from the mmWave Sensing Estimator may<br>• In that case, the mmWave SDK out-of-box demo code would need to be<br>modified as fol mand-the command-the interface (CLI) rejects the new command-the new chirp command-<br>
Shirp configurations generated from the mmWave Sensing Estimator may<br>
equire a custom processing chain<br>
of that case, the mmWave SDK out**increase of the chirp configuration from the mmWave Sensing Estimator**<br>
Chirp configurations generated from the mmWave Sensing Estimator may<br>
equire a custom processing chain<br>
in that case, the mmWave SDK out-of-box demo
- modified as follows:
	- need to be modified
	- dataflow, timing, and signal processing requirements for the new chirp configuration
- **From the mmWave Sensing Estimator**<br>
 Chirp configurations generated from the mmWave Sensing Estimator may<br>
require a custom processing chain<br>
 In that case, the mmWave SDK out-of-box demo code would need to be<br>
modifie demo must still output the same detected object data format over the UART

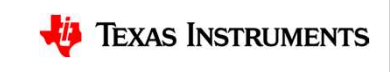

### Technical deep dive

- **Fechnical deep dive**<br>• Tuning the mmWave sensor configuration for a specific applicat<br>• How the "Autonomous Robotics with ROS for mmWave" de<br>• Tuning Robot OS parameters in the demo
- Fechnical deep dive<br>• Tuning the mmWave sensor configuration for a specific application<br>• How the "Autonomous Robotics with ROS for mmWave" demo works<br>• Tuning Robot OS parameters in the demo • How the "Autonomous Robotics with ROS for mmWave" demo works
- 

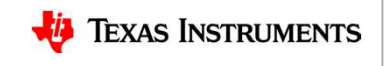

## How the "Autonomous Robotics with ROS for mmWave" demo works **with ROS for<br>
• ROS** move\_base navigation package<br>
– Global costmap/planner to plot path<br>
– Local costmap/planner to account for<br>
robot movement capabilities<br>
Add receiver behavior to close **ith ROS for**<br>
COS move\_base navigation package<br>
- Global costmap/planner to plot path<br>
- Local costmap/planner to account for<br>
robot movement capabilities<br>
- Added recovery behavior to clear<br>
obstacle map and re-scan when **ith ROS for**<br>
COS move\_base navigation package<br>
– Global costmap/planner to plot path<br>
– Local costmap/planner to account for<br>
robot movement capabilities<br>
– Added recovery behavior to clear<br>
obstacle map and re-scan when **ith ROS for**<br>
NOS move\_base navigation package<br>
– Global costmap/planner to plot path<br>
– Local costmap/planner to account for<br>
robot movement capabilities<br>
– Added recovery behavior to clear<br>
obstacle map and re-scan when **with ROS for**<br>
• ROS move\_base navigation package<br>
– Global costmap/planner to plot path<br>
– Local costmap/planner to account for<br>
robot movement capabilities<br>
– Added recovery behavior to clear<br>
obstacle map and re-scan w **ith ROS for**<br>
COS move\_base navigation package<br>
- Global costmap/planner to plot path<br>
- Local costmap/planner to account for<br>
robot movement capabilities<br>
- Added recovery behavior to clear<br>
obstacle map and re-scan when **With ROS for**<br>
• ROS move\_base navigation package<br>
– Global costmap/planner to plot path<br>
– Local costmap/planner to account for<br>
robot movement capabilities<br>
– Added recovery behavior to clear<br>
obstacle map and re-scan w

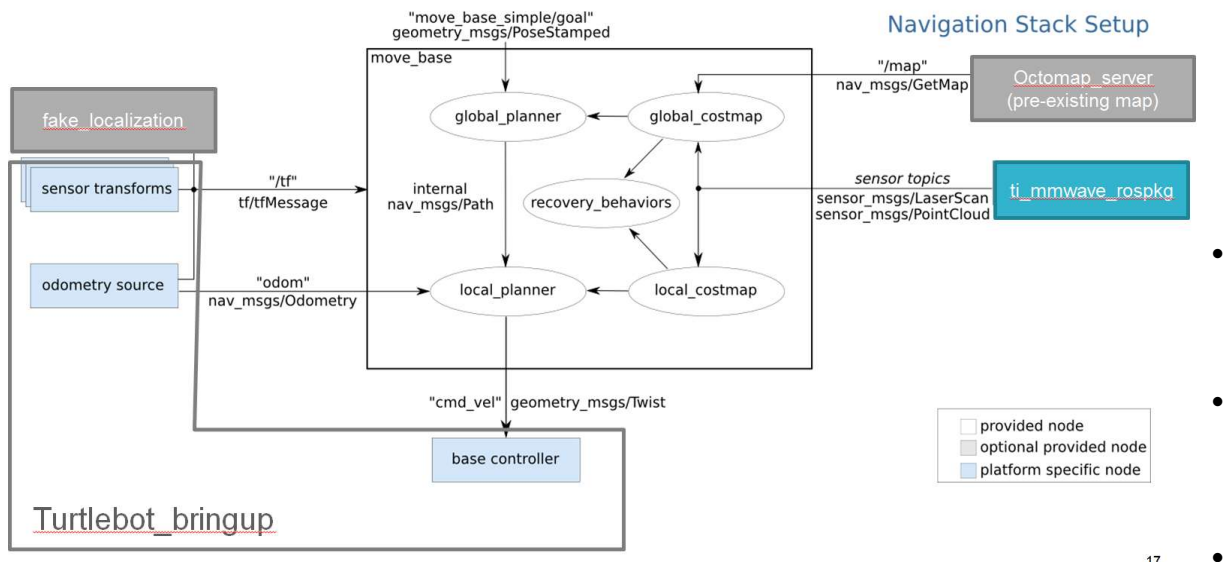

- -
	- robot movement capabilities
- obstacle map and re-scan when no path found **Ith ROS for**<br>
COS move\_base navigation package<br>
- Global costmap/planner to plot path<br>
- Local costmap/planner to account for<br>
robot movement capabilities<br>
- Added recovery behavior to clear<br>
obstacle map and re-scan when 2008 move\_base navigation package<br>
- Global costmap/planner to plot path<br>
- Local costmap/planner to account for<br>
robot movement capabilities<br>
- Added recovery behavior to clear<br>
obstacle map and re-scan when no<br>
path foun • ROS move\_base navigation package<br>
– Global costmap/planner to plot path<br>
– Local costmap/planner to account for<br>
robot movement capabilities<br>
– Added recovery behavior to clear<br>
obstacle map and re-scan when no<br>
path fou XOS move\_base navigation package<br>
- Global costmap/planner to plot path<br>
- Local costmap/planner to account for<br>
robot movement capabilities<br>
- Added recovery behavior to clear<br>
obstacle map and re-scan when no<br>
path found
- - desired destination on map
- -
	-
- - constrained area for robot to stay within

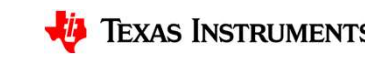

### Technical deep dive

- 
- Fechnical deep dive<br>• Tuning the mmWave sensor configuration for a specific application<br>• How the "Autonomous Robotics with ROS for mmWave" demo works<br>• Tuning Robot OS parameters in the demo Fechnical deep dive<br>• Tuning the mmWave sensor configuration for a specific application<br>• How the "Autonomous Robotics with ROS for mmWave" demo works<br>• Tuning Robot OS parameters in the demo
- Tuning Robot OS parameters in the demo

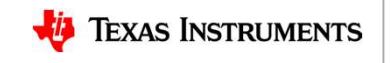

## Tuning Robot OS parameters in the demo

- 
- **Funing Robot OS parameters in the demo**<br>• ROS navigation stack is described at: <u>http://wiki.ros.org/navigation</u><br>• In the demo, Robot OS navigation stack parameter files are located at:<br>~/catkin\_ws/src/turtlebot/turtlebot Funing Robot OS parameters in the demo<br>• ROS navigation stack is described at: <u>http://wiki.ros.org/navigation</u><br>• In the demo, Robot OS navigation stack parameter files are located at:<br>~/catkin\_ws/src/turtlebot/turtlebot\_a ~/catkin\_ws/src/turtlebot/turtlebot\_apps/turtlebot\_navigation/param/ Funing Robot OS parameter<br>
• ROS navigation stack is described at: http://www.<br>
• In the demo, Robot OS navigation stack probability<br>
• Parameter files:<br>
– costmap\_common\_params.yaml<br>
– global\_costmap\_params.yaml<br>
– the l ming Robot OS parameter<br>
ROS navigation stack is described at: http://<br>
In the demo, Robot OS navigation stack parameter files:<br>
-/catkin\_ws/src/turtlebot/turtlebot\_apps/turtle<br>
Parameter files:<br>
— costmap\_common\_params.ya ming Robot OS parameter<br>
ROS navigation stack is described at: http://<br>
In the demo, Robot OS navigation stack parameter files:<br>
Parameter files:<br>
— costmap\_common\_params.yaml<br>
— global\_costmap\_params.yaml<br>
— global\_planne wing **Robot OS parameters in the demo**<br>ROS navigation stack is described at: <u>http://wiki.ros.org/navigation</u><br>In the demo, Robot OS navigation stack parameter files are located at:<br>/catkin\_ws/src/turtlebot/turtlebot\_apps/t n ting Robot OS parameter<br>
ROS navigation stack is described at: http://<br>
n the demo, Robot OS navigation stack par-<br>
/catkin\_ws/src/turtlebot/turtlebot\_apps/turtle<br>
Parameter files:<br>
— costmap\_common\_params.yaml<br>
— global Ining Robot OS parameter<br>ROS navigation stack is described at: <u>http://</u><br>In the demo, Robot OS navigation stack paralyzed<br>Acalameter files:<br>Acarameter files:<br>— costmap\_common\_params.yaml<br>— global\_costmap\_params.yaml<br>— loca Tring Robot US parameter<br>
ROS navigation stack is described at: http://<br>
n the demo, Robot OS navigation stack parameter files:<br>
- costmap\_common\_params.yaml<br>
– global\_costmap\_params.yaml<br>
– global\_planner\_params.yaml, nav ROS navigation stack is described at: <u>http://wiki.ros.org/navigation</u><br>
in the demo, Robot OS navigation stack parameter files are located at:<br>
/catkin\_ws/src/turtlebot/turtlebot\_apps/turtlebot\_navigation/param/<br>
?arameter
- -
	-
	-
	-
	-
	-
	-

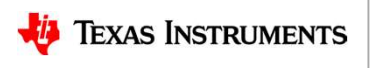

# Important tuning parameters for local planner mportant tuning parameter<br>• dwa\_local\_planner\_params.yaml<br>– Parameters described at: <u>http://wiki.ros</u><br>– max\_vel\_x = maximum forward velocit<u>y</u> **portant tuning parameters for local planner**<br>wa\_local\_planner\_params.yaml<br>— Parameters described at: <u>http://wiki.ros.org/dwa\_local\_planner?distro=kinetic</u><br>— max\_vel\_x = maximum forward velocity (m/s)<br>— acc\_lim\_x = maximu **portant tuning parameters for local pl**<br>wa\_local\_planner\_params.yaml<br>— Parameters described at: <u>http://wiki.ros.org/dwa\_local\_plar</u><br>— max\_vel\_x = maximum forward velocity (m/s)<br>— acc\_lim\_x = maximum forward acceleration **portant tuning parameters for local planner**<br>wa\_local\_planner\_params.yaml<br>— Parameters described at: <u>http://wiki.ros.org/dwa\_local\_planner?distro=kinetic</u><br>— max\_vel\_x = maximum forward velocity (m/s)<br>— acc\_lim\_x = maximu **portant tuning parameters for local plan**<br>
Wa\_local\_planner\_params.yaml<br>
– Parameters described at: http://wiki.ros.org/dwa\_local\_planner<br>
– max\_vel\_x = maximum forward velocity (m/s)<br>
– acc\_lim\_x = maximum forward accele portant tuning parameters for local planner<br>
Wa\_local\_planner\_params.yaml<br>
— Parameters described at: <u>http://wiki.ros.org/dwa\_local\_planner?distro=k</u><br>
— max\_vel\_x = maximum forward velocity (m/s)<br>
— acc\_lim\_x = maximum fo **portant tuning parameters for local planner**<br>
Wa\_local\_planner\_params.yaml<br>
— Parameters described at: <u>http://wiki.ros.org/dwa\_local\_planner?distro=kinetic</u><br>
— max\_vel\_x = maximum forward velocity (m/s)<br>
— acc\_lim\_x = ma

- -
	-
	-
	-
	-
	-

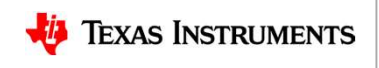

### Important tuning parameters for costmaps

- 
- mportant tuning parameters for costmaps<br>• costmap\_common\_params.yaml (radar\_costmap\_params.yaml overrides the global costmap<br>inflation\_layer parameters)<br>- Parameters described at: <u>http://wiki.ros.org/costmap\_2d?distro=kin</u> **inflation of the summary of the set of the set of the set of the set of the set of the set of the set of the s<br>inflation\_layer parameters)<br>- Parameters described at: <u>http://wiki.ros.org/costmap\_2d?distro=</u><br>Specifications portant tuning parameters for costmaps**<br>
postmap\_common\_params.yaml (radar\_costmap\_params.yaml overrides the global costmap<br>
mation\_layer parameters)<br>
- Parameters described at: <u>http://wiki.ros.org/costmap\_2d?distro=kine</u> Specifications") **portant tuning parameters for cost**<br>
portant tuning parameters for cost<br>
filation\_layer parameters)<br>
- Parameters described at: <u>http://wiki.ros.org/costmap\_2d?distro=kin</u><br>
Specifications")<br>
- robot\_radius = radius of rob **portant tuning parameters**<br>
sostmap\_common\_params.yaml (radar\_costmap\_param<br>
flation\_layer parameters)<br>
- Parameters described at: <u>http://wiki.ros.org/costmap</u><br>
Specifications")<br>
- robot\_radius = radius of robot (m)<br>
- o **britant funing parameters for costmaps**<br>
map\_common\_params.yaml (radar\_costmap\_params.yaml overrides the global costmap<br>
ion\_Tayer parameters)<br>
parameters described at: http://wiki.ros.org/costmap 2d?distro=kinetic (in se **rtant tuning parameters for cost**<br>
ap\_common\_params.yaml (radar\_costmap\_params.yaml overrides<br>
n\_layer parameters)<br>
rameters described at: http://wiki.ros.org/costmap\_2d?distro=kinet<br>
ecifications")<br>
ot\_radius = radius of ostmap\_common\_params.yaml (radar\_costmap\_param<br>
inflation\_layer parameters)<br>
- Parameters described at: <u>http://wiki.ros.org/costmap</u><br>
Specifications")<br>
- robot\_radius = radius of robot (m)<br>
- obstacle\_layer<br>
• z\_voxels =
	-
	- -
		-
- **butain the common paramy symme (radar\_costmap\_params.yaml overrides the global costmap**<br>
the growing areameters (accribed at: http://wiki.ros.org/costmap\_2d?distro=kinetic (in section "8.2 Layer<br>
pecifications")<br>
batacle\_ (i.e. if more cells in column are marked, then the X/Y grid location is considered to be occupied)
- **but and threshold = maximum (and threshold end to be the shold cells allowed in a costmap center of ecciled at:**<br>
http://wiki.ros.org/costmap 2d?distro=kinetic (in section "8.2 Layer arameters decretized at: http://wiki.r **but and the relar standard (figure 10)** and the relation layer parameters for the relation layer parameters)<br>
ion layer parameters)<br>
Iarameters described at: http://wiki.ros.org/costmap 2d?distro=kinetic (in section "8.2 cost map (m) From Experiment Lemans, yank (adal \_costinap\_parants, yank overlides the global costinap<br>
ion\_layer parameters)<br>
(adal as = radius of robot (m)<br>
bstacle\_layer<br>
• z\_voxels = number of cells in z-axis in 3D costmap occupanc Fragion parameters described at: http://wiki.ros.org/costmap\_2d?distro=kinetic (in set<br>pecifications")<br>boot\_radius = radius of robot (m)<br>bstacle\_layer<br>• z\_voxels = number of cells in z-axis in 3D costmap occupancy "voxel"
	- -
		-

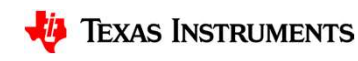

### Customer collateral

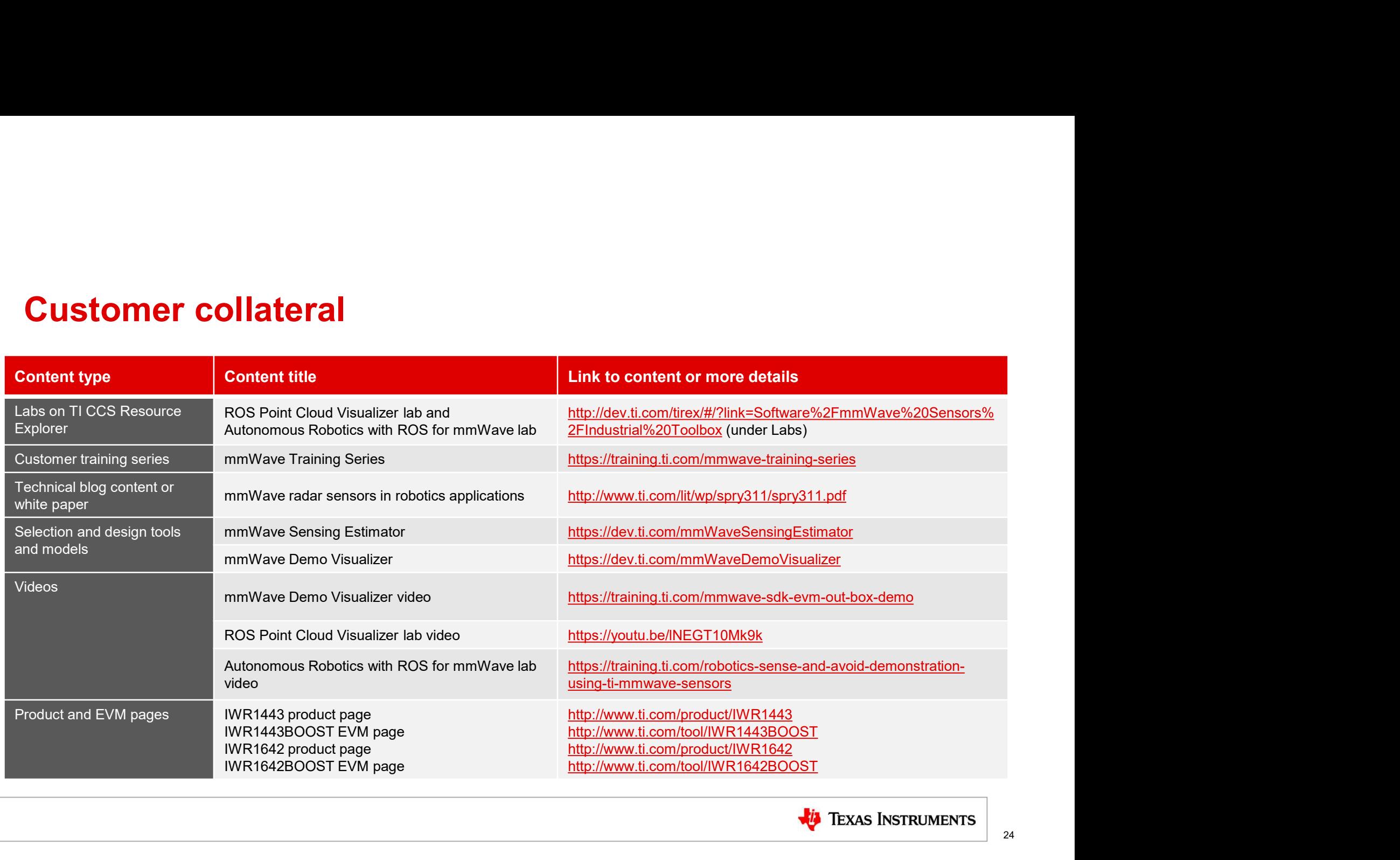

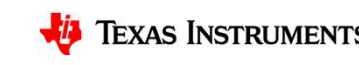

24